# *How To Upload a Video/Audio File to the UTSA Helix Media Library*

**1.** Record your Video or Audio in any of the following accepted file formats:

### **MP4, MOV, AVI, WMV, MPG, MP3, WAV, WMA and FLV**

For more information on accepted formats please click on this link:

**Uploading videos to the Media Library – requirements**

2. Then go to UTSA's Media Library at:

**http://medialibrary.utsa.edu/Default.aspx**

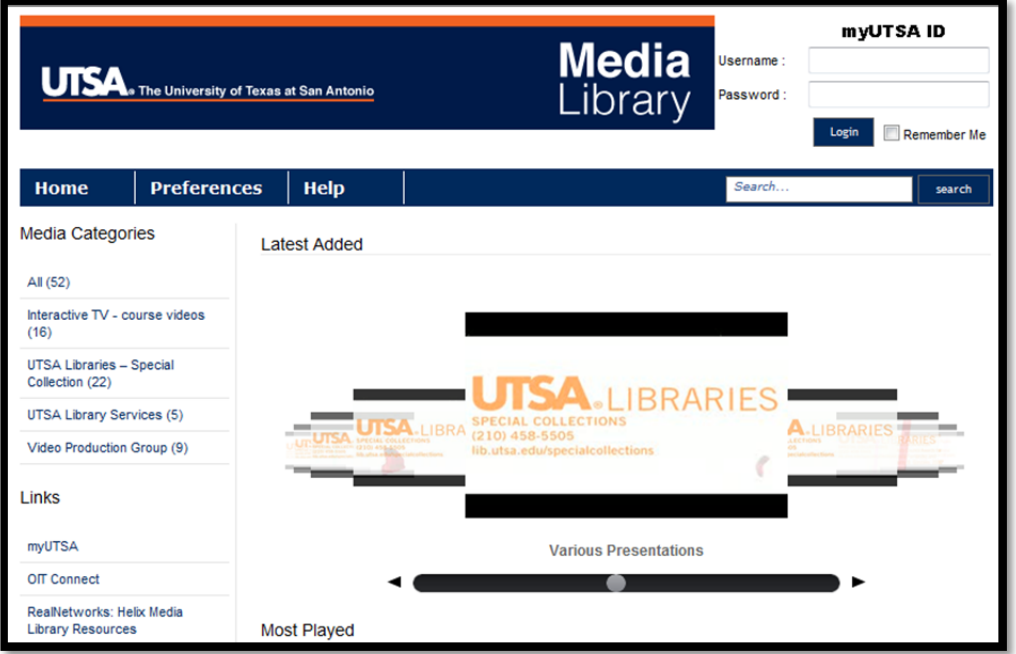

3. Log into the UTSA Helix Media Library using the following:

Your **myUTSA ID** and your **Network Password**

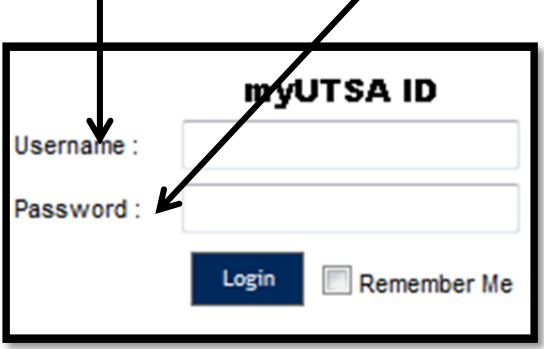

# 4. Click on **Upload**

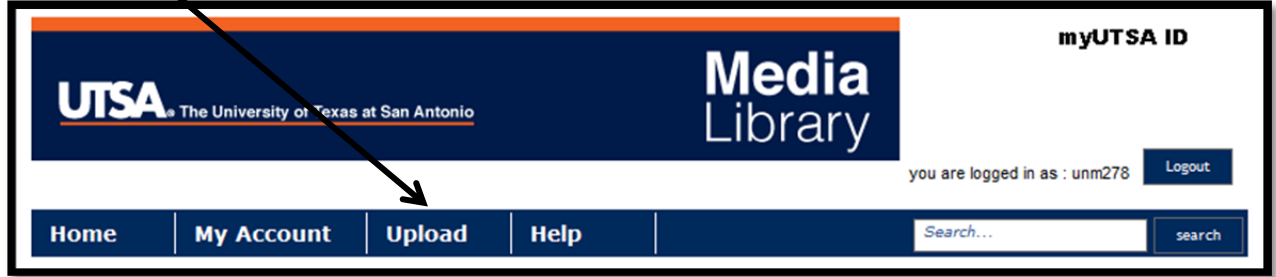

5. Add the following information into the **Details**:

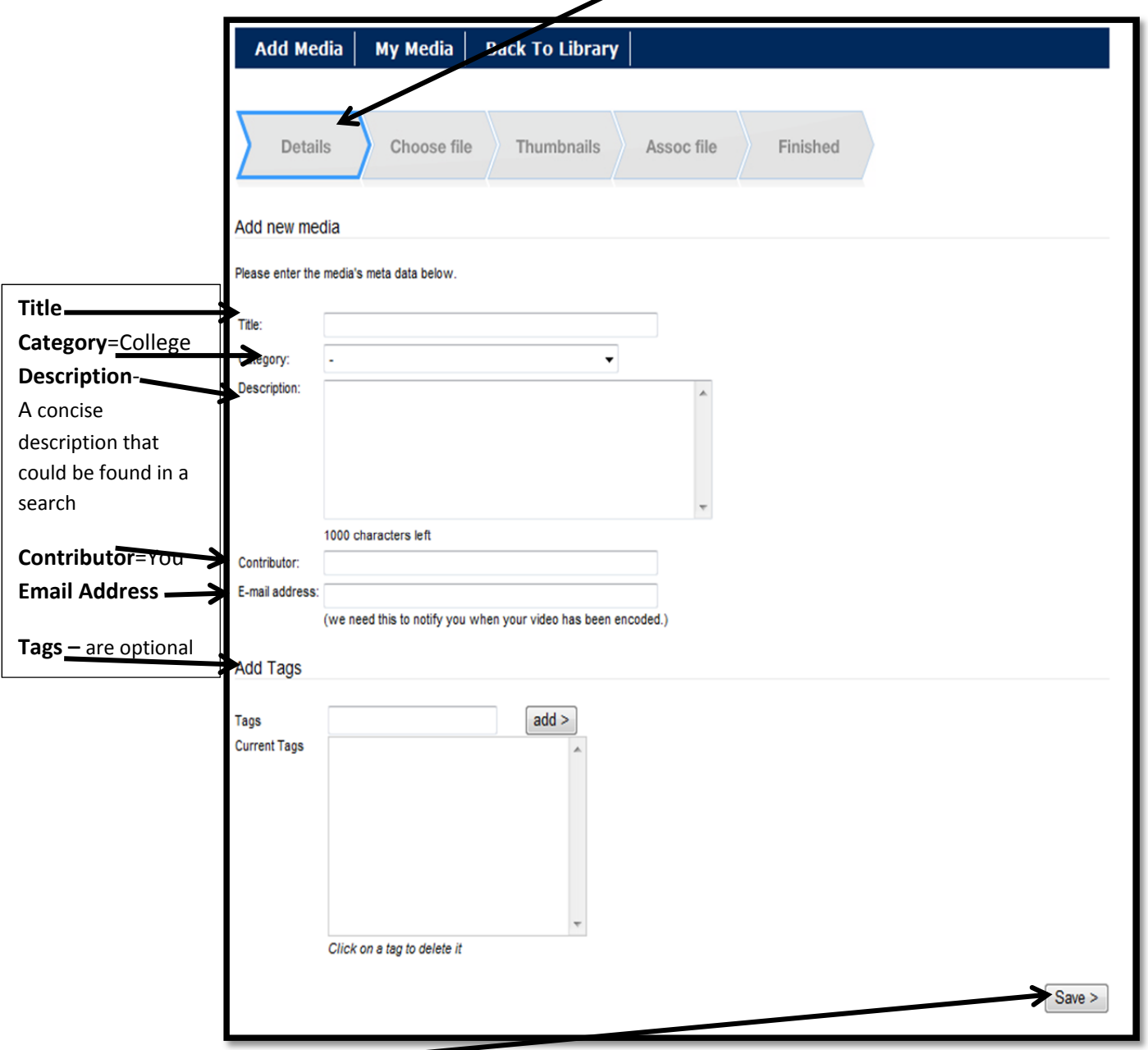

Click on **Save** when you are done

### 6. Click on **Upload Media**

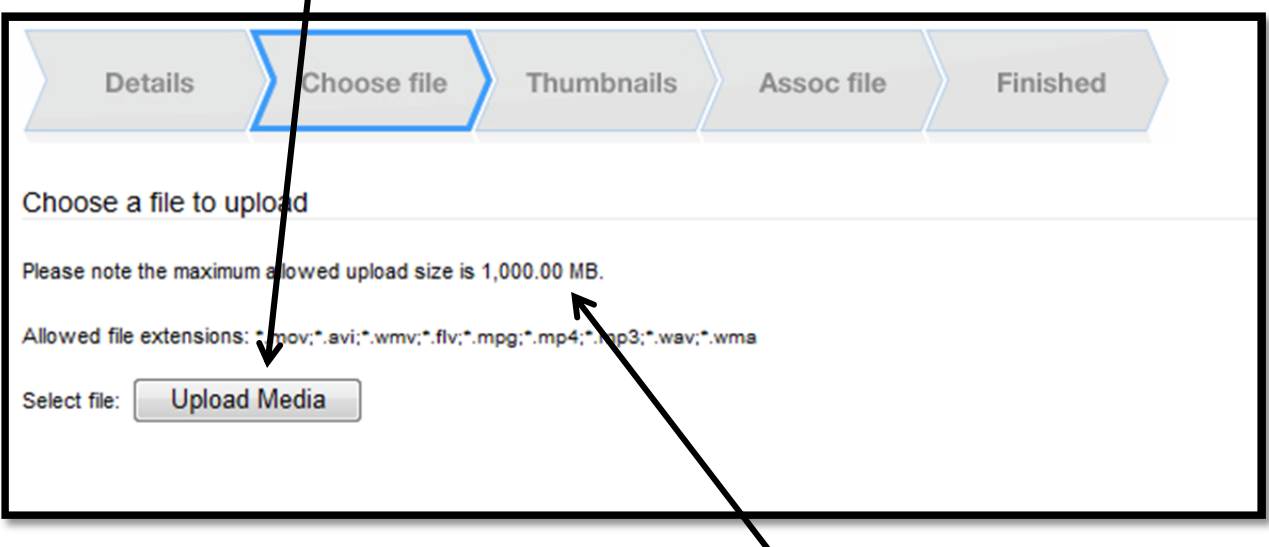

# **\*NOTE: Your file cannot be larger than 1,000 MB/1 GB**

7. Select your Video/Audio file and then click on **Open**

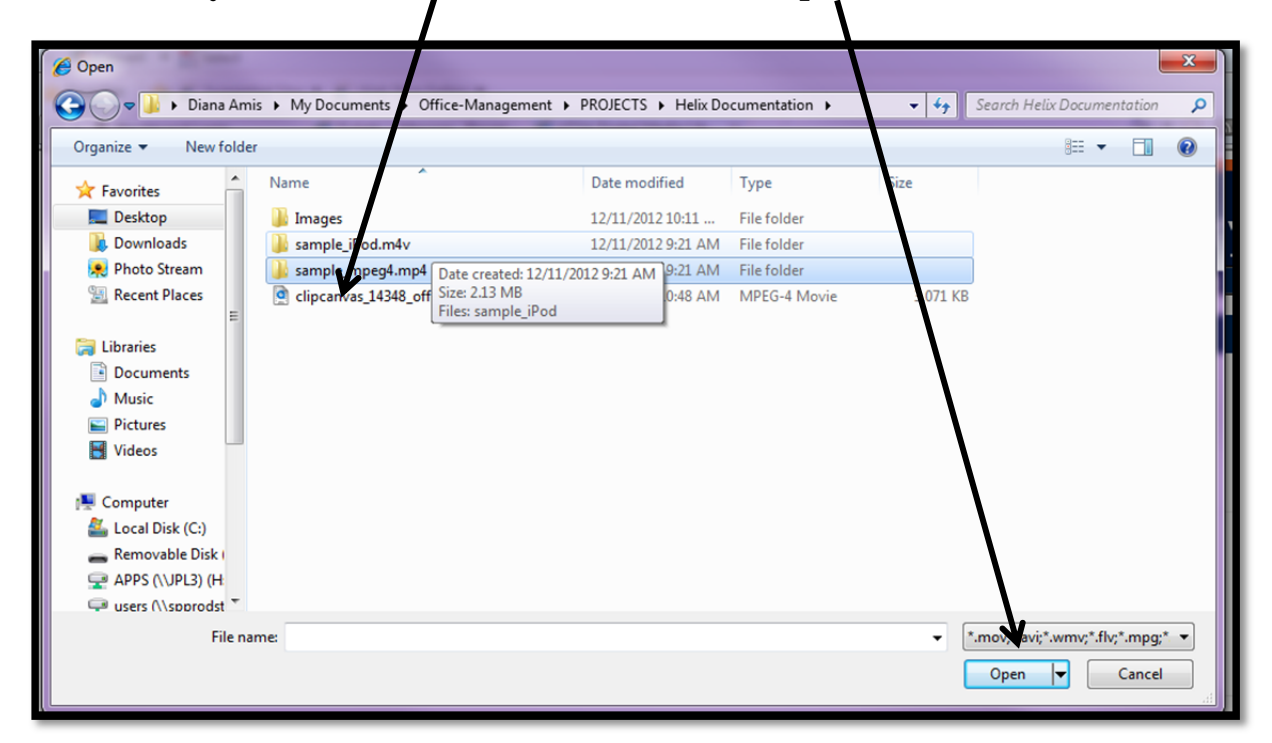

8. If it is a Video File you can select a **Thumbnail** as the picture Icon that will be used in the Media Library

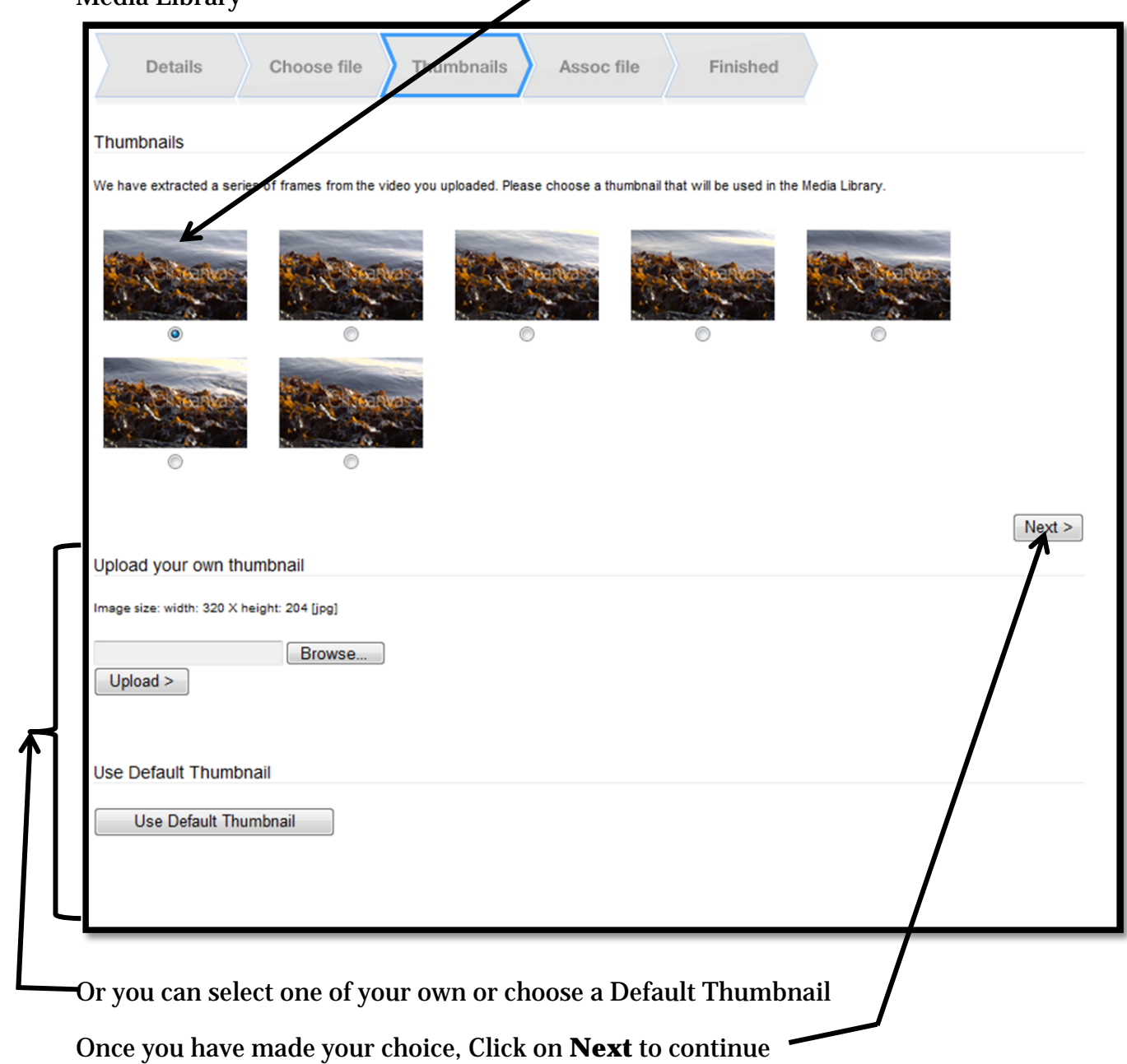

9. You can add a **Captions File** (only 2MB allowed) in one of the following formats:

**SMI, RT, SSF, SRT, TTXT, SUB, TXT, XML**

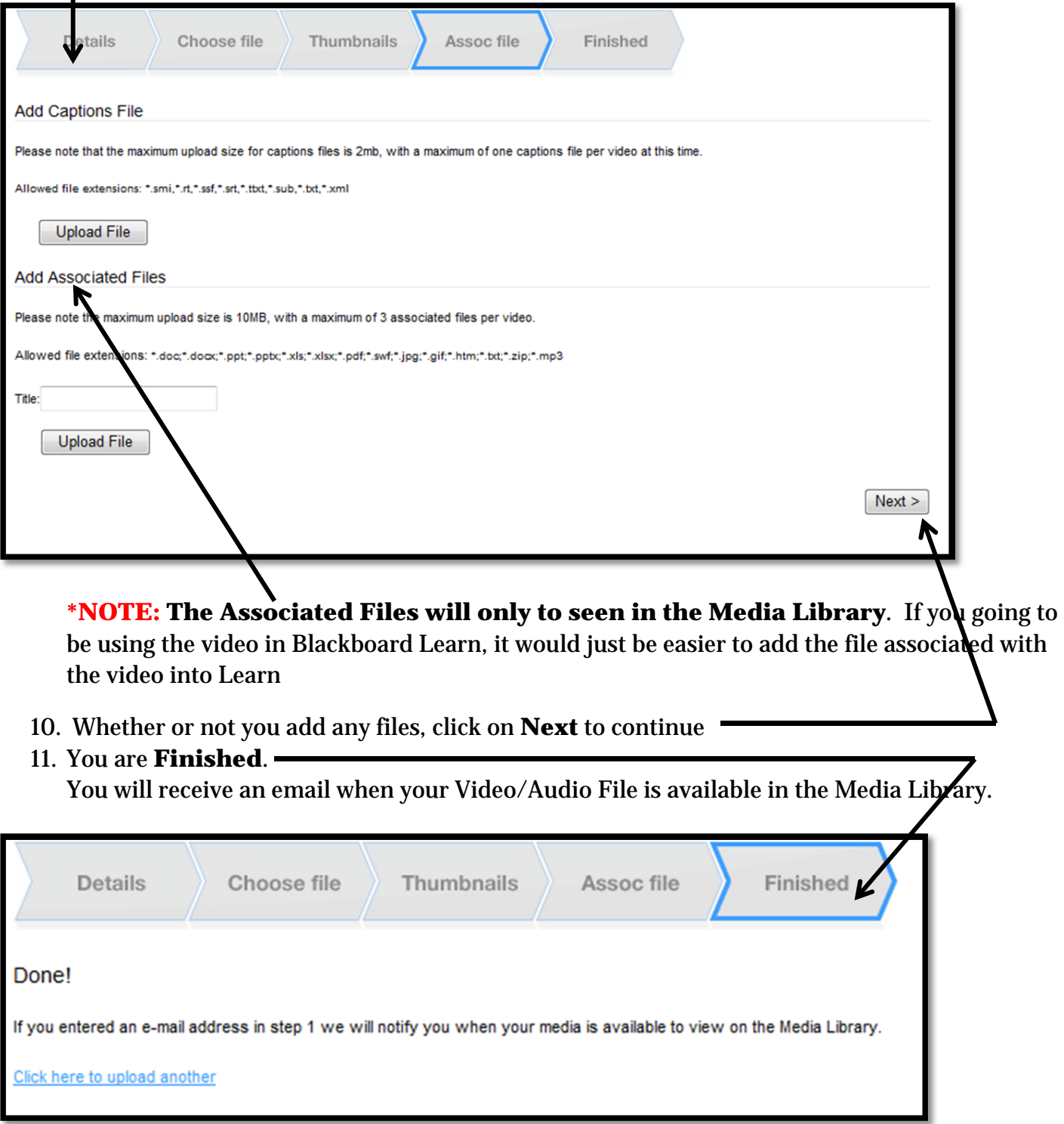

### **Email from the UTSA Helix Media Library (uhml@utsa.edu) confirming your upload.**

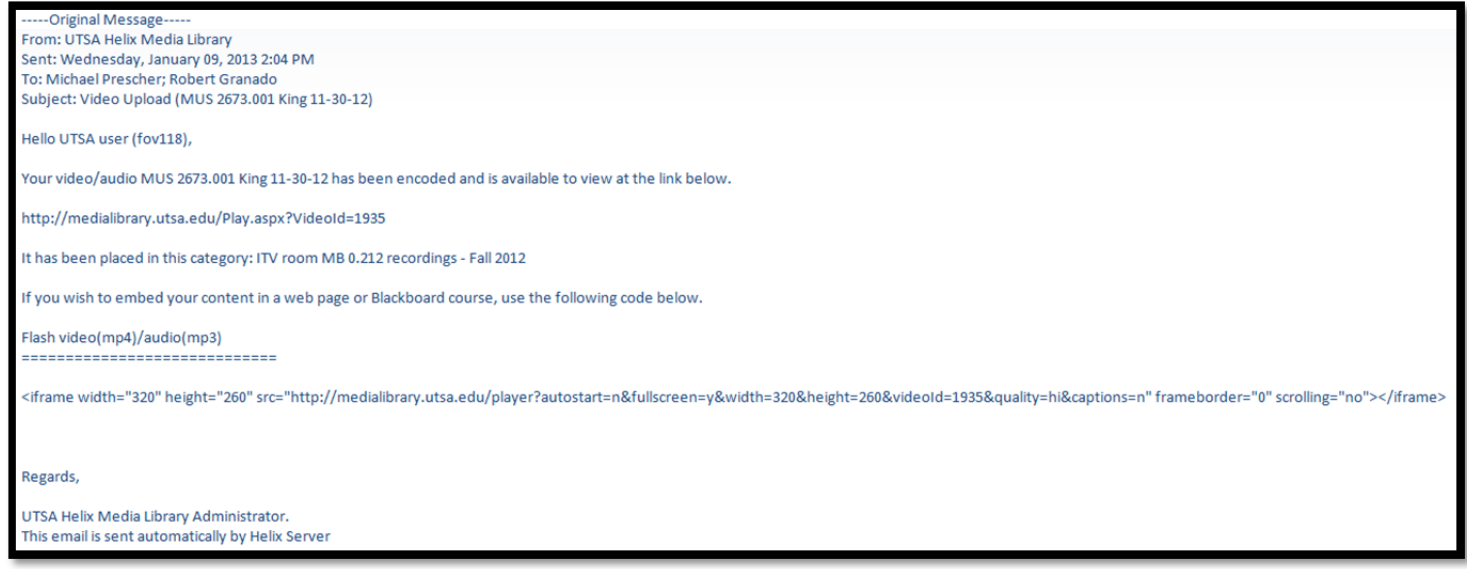

**Very Important** is the **Embed Code** that you will use for embedding your Video/Audio File into your Blackboard Learn course

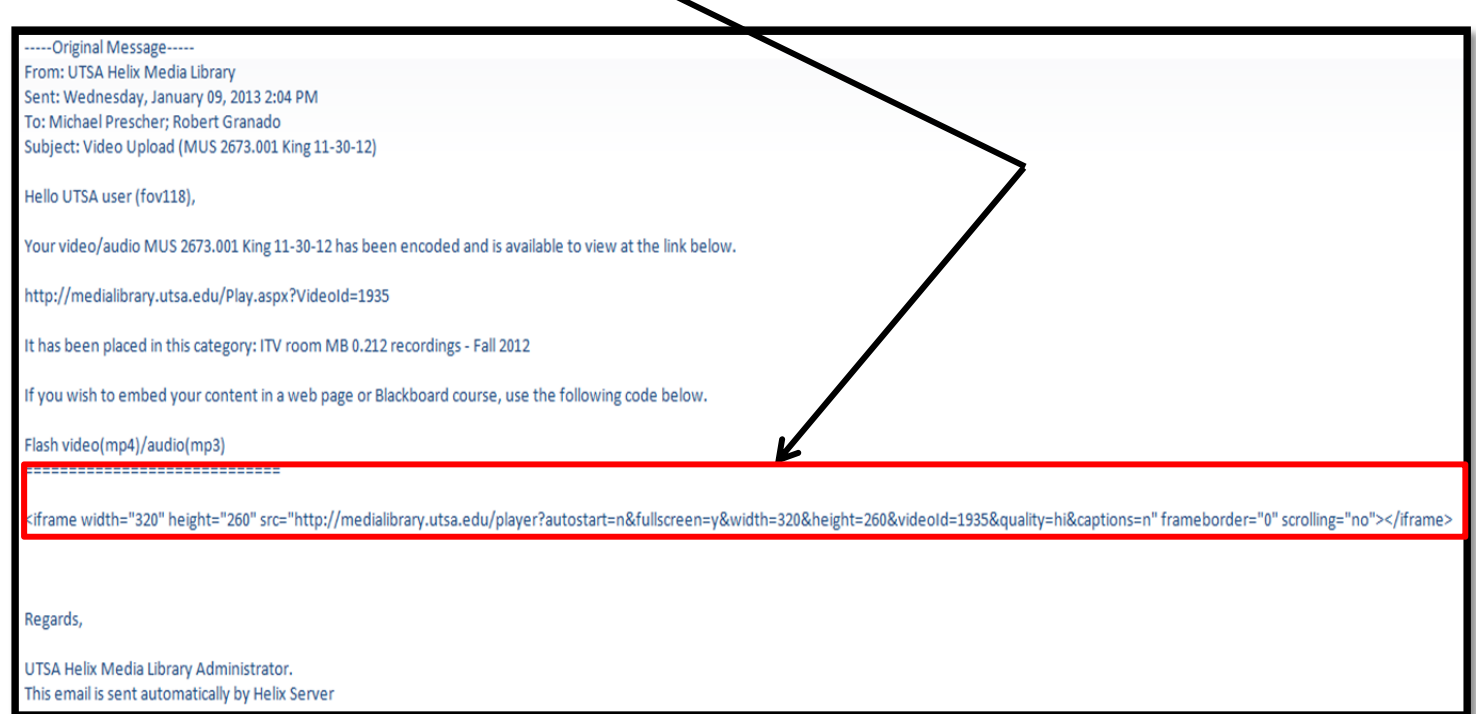

**\*NOTE: It can take anywhere from an hour to a day before you will receive an email depending on the size of your video/audio file and where in the queue you are when the file is submitted to the Helix Media Library. Therefore, please plan accordingly.**

### **Uploading videos to the Media Library – requirements**

- Supported video file formats are MP4, MOV, AVI, WMV, MPG and FLV.
- Supported video codecs are:
	- AVI (Indeo, Cinepak, Motion JPEG, MPEG1/2/4,DiVX, XViD, Techsmith Screen, VP6, X264 codecs)
	- MPEG4 (DiVX, XViD, 3iVX, H.264, Mpeg4 Part2 codecs)
	- MOV (Sorenson, H.263, H.264, Sorenson animation codecs –Apple LossLess not supported)
	- MPEG1 / MPEG2 (all codecs)
	- FLV (VP6 , H.264 codecs)
	- DV (DVC Pro codecs)
	- WMV (Windows Media v7+, Windows Media Screen, Windows Media Uncompressed, Windows Media Audiov7+ codecs)
	- Maximum file size upload is 1000MB

Tips: Use open source freeware like Format Factory http://www.formatoz.com/ on your PC to covert and/or compress videos to the optimal video format and file size, if your video does not meet the requirements listed above. IMovie can accomplish the same task on the Apple platform computers as well. Also, most cameras already record in this format i.e. Flip camera, smart phones and tablets.

## **Return To Top**